## Udligningsmodel

Man kan med fordel oprette en eller flere udligningsmodeller, hvis man har posteringer der ofte optræder på bankimporten.

Et godt eksempel er "Medlemsservice kortb". Det er en simpel postering hvor der blot skal modpostere på konto 3035 Kortbetalinger. Men det kan gøres endnu mere simpelt, systemet kan selv forslå netop den modpostering og ligefrem udføre den for dig

## Du finder **Udligningmodel** under **Regnskab – Konfiguration**

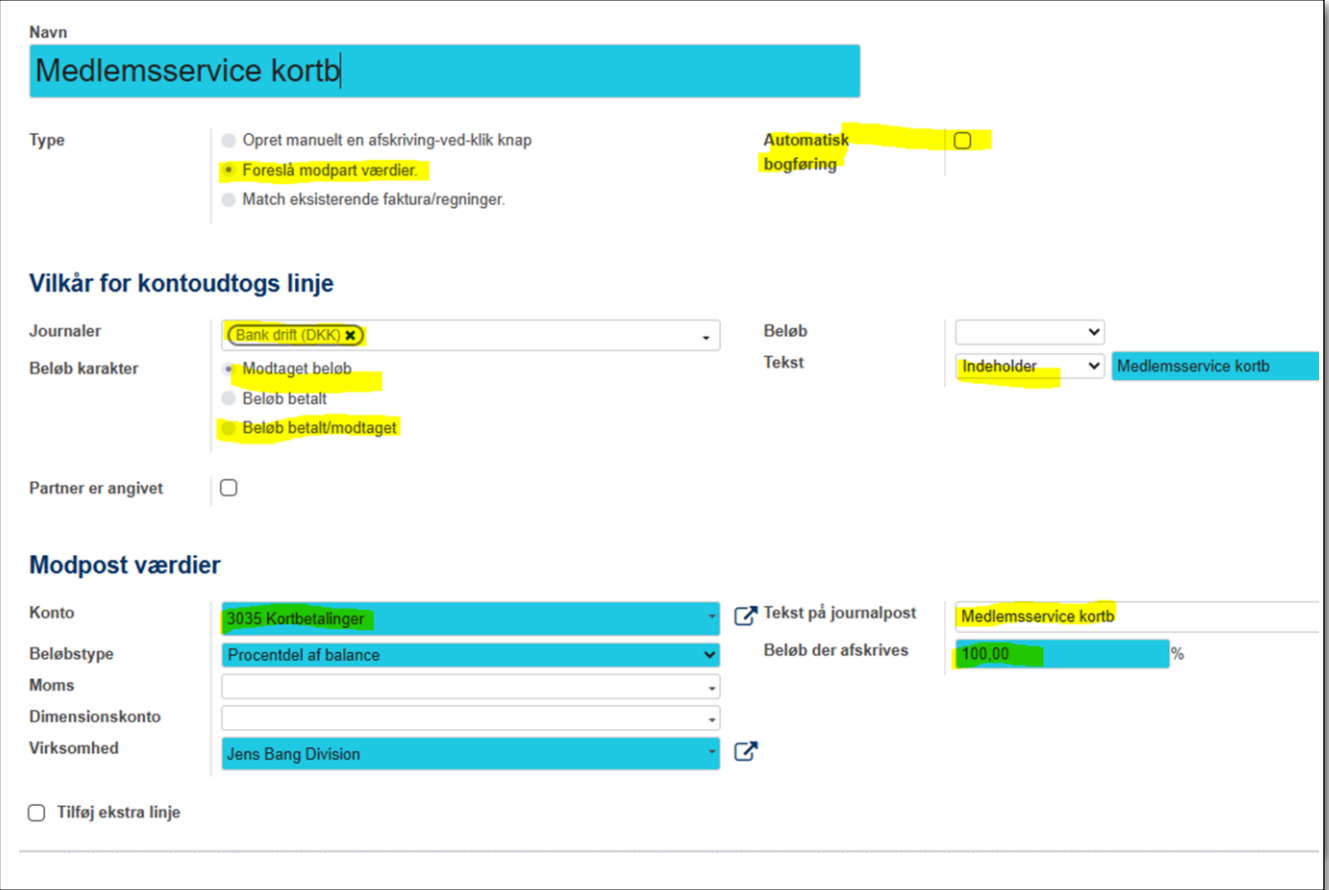

**Type** skal være *Foreslå modpart værdier*

**Journaler** angiver den bankjournal hvor pengene indgår

**Beløb karakter** skal være enten *Modtaget beløb* eller *Beløb betalt/modtaget*

**Tekst** feltet skal sætte til *Indeholder* og ordene "Medlemsservice kortb"

**Konto** skal i dette tilfælde være *3035 Kortbetalinger*

## **Beløbstype** skal være *Procentdel af balance*

**Beløb der afskrives** skal være *100%*

Er dette udfyldt vil posteringerne *Medlemsservice kortb* selv udløse at bankimporten forslår modpostering på konto 3035

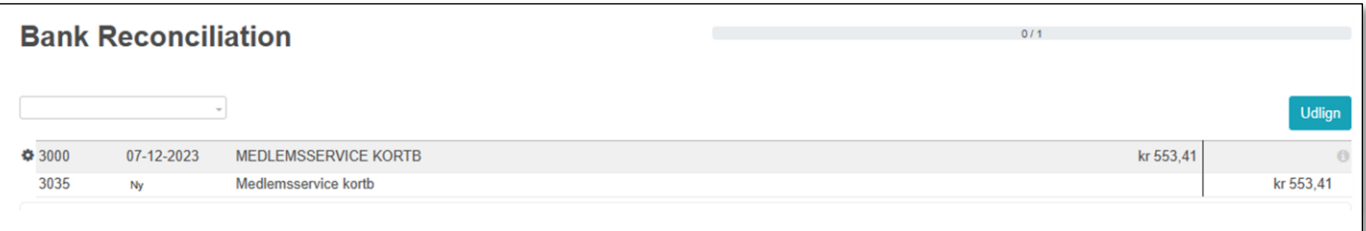

Hvis man yderligere markerer Automatisk bogføring vil bankimporten ikke spørge, men blot bogføre disse posteringer på konto 3035.

## Andre muligheder

Andre muligheder for brug af kan være "Gebyr" eller navnet på en leverandør hvor der bogføres nøjagtig på samme konto flere gange årligt.

30.04.2024 /Gert Simonsen